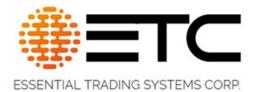

# **VM-1S USB Dispatch Microphone**

## **User Guide**

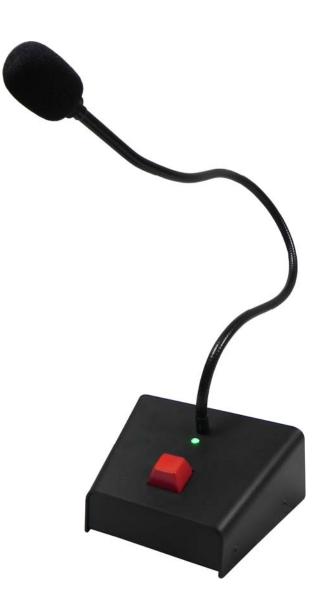

#### **OVERVIEW:**

The VM-1S<sup>™</sup> is a single channel PTT USB microphone device for use with common Dispatch Software Applications. The VM-1S<sup>™</sup> uses a high quality Keyboard switch with a RED button for the Push to Talk activation, a Close talking 18" Gooseneck microphone and a green LED which indicates power and USB connection. The VM-1S can be factory configured to provide the standard HID sequences such as Keyboard "Hot Key" or "Game Controller Button" to the Software application for the Press To Talk function. The "HID" sequences can be factory customized by request.

- Foot Switch PTT Input Jack
- USB 2.0 compliant port
- Gooseneck Microphone
- USB Enumeration LED
- PTT button

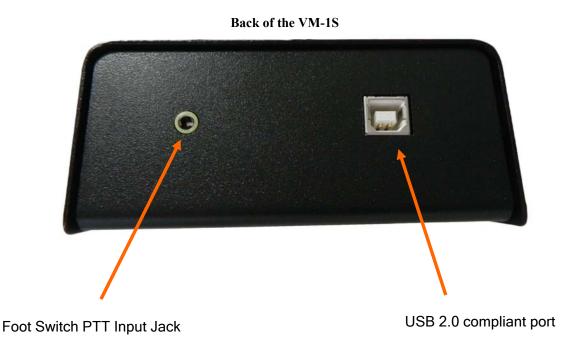

#### QUICK SETUP:

Upon connecting the VM-1S to a PC, via an 'A'/'B' style USB cable, a notification should appear from the system tray indicating device drivers are being installed. The VM-1S utilizes existing Windows<sup>™</sup> USB audio device drivers, no driver disc is required. Allow the drivers to load, this could take 1-2 minutes, until notification is displayed indicating device is 'ready for use' by the OS.

Bring up the Audio Control Panel, (right click speaker icon in Windows 7) or Settings/Sound/Sound control Panel (Windows10), Click on Recording tab on the pop up. In the Recording Devices, there will be a device labeled USB PnP Audio Device, select and click properties or double click it to enter properties window of the respective device. In this pop up window user has the ability to change the device name to VM-1S then click apply. Next click the level tab and set the slider anywhere between 50-75%. This level can be fine tuned later depending on individual preferences. and you should get the following window as displayed below.

See following screen captures for additional explanation.

#### Window Audio Control Panel

#### Recording Tab

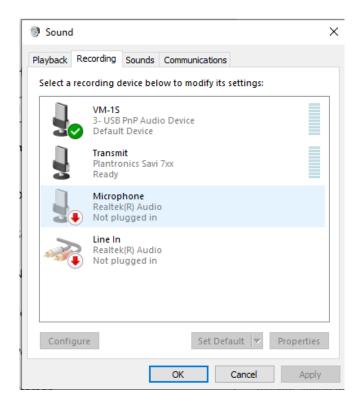

Adjust slider to desired level to optimize performance of the VM-1S Microphone input. ETC recommends anywhere between 50-75% should be sufficient for most applications.

When finished making adjustments on this page click OK and you will be returned to the Sound Control panel. If no further adjustments are needed you may close the window and your new USB audio device is ready for use. Depending on your particular application you may or may not want to set the VM-1S as the 'Default' audio device. Doing so will send all OS sounds to the VM-1S.

| VM-1S Prope    | erties          | × |
|----------------|-----------------|---|
| General Listen | Levels Advanced |   |
| Microphone     | 83 ())          |   |
|                |                 |   |
|                |                 |   |
|                |                 |   |
|                |                 |   |
|                |                 |   |
|                | OK Cancel Apply |   |

### Accessories:

The only accessory currently supported is the FP-115 foot pedal.

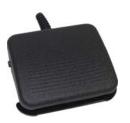

FP-115

Foot switch for remote PTT

**Specifications:** 

- USB 'B' style connector
- USB powered
- 150mA Nominal Current Consumption
- 1 BTU/Hr
- Size: 4.5" W x 2.0" H x 4.0" D
  - 114mm W x 50mm H x 102mm D
- Weight: 15 ounces / 420 grams